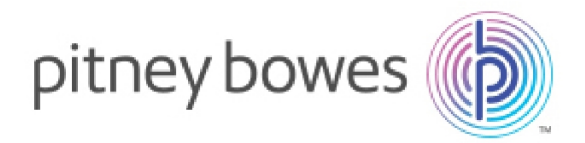

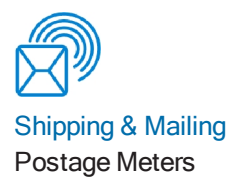

# SendPro® C, SendPro®+

# Connectivity Guide

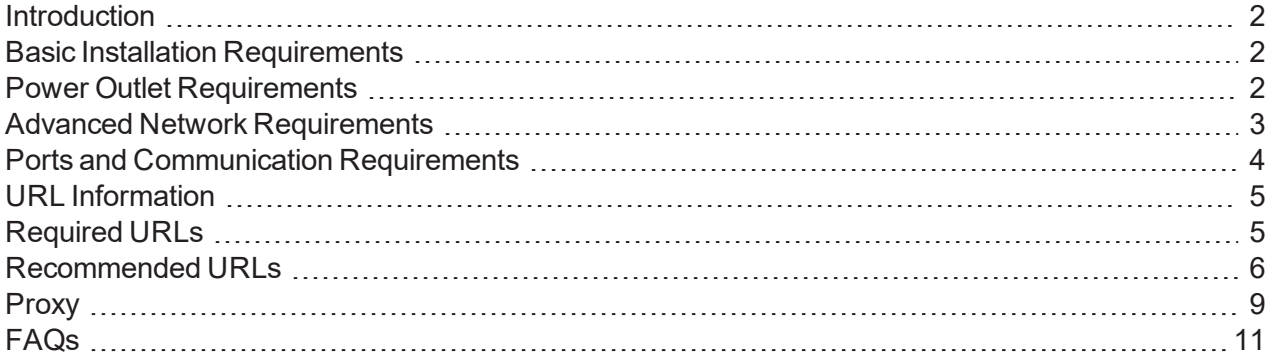

Connectivity Guide SV63189-gb Rev. C UK English Edition 19 August 2020

### <span id="page-1-0"></span>**Introduction**

The SendPro C, SendPro+ are new generation office shipping and mailing systems from Pitney Bowes that use a LAN or Wi-Fi connection versus an old-style analogue phone line. Step-by-step instructions are included with your shipment so that your machine will connect to Pitney Bowes during the installation process. If you have extensive network security restrictions at your site, you may need assistance from your IT or network specialist. In this case, refer to the *[Advanced](#page-2-0) Network [Requirements](#page-2-0)* section of this document for more information.

## <span id="page-1-1"></span>Basic Installation Requirements

In most cases, you connect your machine as described in the installation instructions included in the box. If you use the direct LAN connection, you just plug the network cable into the back of the machine. If you use Wi-Fi, a wizard will take you through the procedure for setting up the Wi-Fi connection.

Your online connection provides you quick postage refills, automatic rate updates and access to additional Pitney Bowes support services. The SendPro+ system enables you to print Trackable Labels for your preferred shipping carriers including Royal Mail and Parcelforce.

## <span id="page-1-2"></span>Power Outlet Requirements

The standard system requires a minimum of one or two electrical outlets depending on the options purchased.

- SendPro C meter (Envelope Printing only) one 230 V electrical outlet.
- SendPro+ meter and label printer (Envelope Printing and Trackable Labels) two 230 V electrical outlets.

## <span id="page-2-0"></span>Advanced Network Requirements

SendPro C, SendPro+ initiates all communication (via HTTP or TLS), so it can safely sit behind most corporate firewalls

- High-speed network connection.
- SendPro C, SendPro+ supports 802.11n WiFi WPA, WPA-2 PSK, WPA-802.1x (LEAP) protocols.
- Due to security issues, WEP Wireless Security Protocol is not supported.
- Both 2.4 and 5 GHz frequency band wireless is supported.
- SendPro C, SendPro+ communicates to external web services via HTTP over Port 80.
- SendPro C, SendPro+ communicates to PB secure server(s) via TLS over port 443.
- SendPro C, SendPro+ uses Port 53 for DNS lookup.
- Pitney Bowes requires a minimum network bandwidth of 384 kbps (upstream and downstream) to operate, but we recommend 1 Mbit/sec for best performance.
- Pitney Bowes recommends that DSL or cellular devices are not shared across multiple SendPro C, SendPro+ systems.
- Customer owned web filtering devices or software, as well as SSL packet inspection should be disabled for these ports as they can affect performance or could prevent functionality.
- SendPro C, SendPro+ internal base and tablet communication uses a subnet that consists of IPs from the 192.168.10.240 to 192.168.10.255 and 192.168.10.96 to 192.168.10.111 ranges. When the SendPro C, SendPro+ is connected to a network that has a default gateway which uses any address in these ranges, the SendPro C, SendPro+ will not be able to communicate on the network because messages can not be routed properly.
- Wireless Routers that support IPv6 are supported if IPv6 has been properly configured. Recently, ISPs are remotely activating IPv6 as a feature, but are not yet fully supporting the protocol. This can cause the display to repeatedly reboot once the Wi-Fi connection is established. Please ensure your network is not configured this way.

## <span id="page-3-0"></span>Ports and Communication Requirements

The SendPro C, SendPro+ connection uses these ports and protocols. The system will require access through your network and firewall.

### **Communications**

- All communication is initiated from the system via ports 80 (HTTP) and 443 (TLS)
- All communications from the system to the back end system are in the form of XML messages.

### **Ports**

#### **Port 80 (HTTP)**

- Web Services.
- TeamViewer (remote access software).

#### **Port 443 (TLS)**

- SendPro C, SendPro+ sends requests to refill or audit its PSD (Postal Security Device) when the user requests it or an inspection is required. Audits occur if the PSD inspection date has expired.
- On PSD replacement the system will automatically request the configuration data for the replacement PSD.
- Transaction records from the SendPro C, SendPro+ are automatically uploaded when a user message appears (within three days of the mail being generated).
- O/S updates and PB Application Software and Rates Data updates.

#### **Port 53**

• DNS lookup.

### **IMPORTANT:**

IT departments that use a "rules based" method for allowing specific ports to pass traffic on their network for port 53, allow for both UDP and TCP traffic to this port.

## <span id="page-4-0"></span>URL Information

These URLs must be accessible from the device, without any obstructions. This includes being free of any SSL packet inspection, web filtering devices or software monitoring.

## <span id="page-4-1"></span>Required URLs

- **.** Distributor main PB Server that authenticates machine for access to other PB web services
	- <sup>o</sup> *[http://distservp1.pb.com/csd/dstproduct](http://distservp1.pb.com/dstproduct.asp)* (Port 80)
	- <sup>o</sup> *[https://distservp1.pb.com/csd/dstproduct](https://distservp1.pb.com/dstproduct.asp)* (Port 443)
- <sup>l</sup> **Funds (Funds Management & Refills)** funds are managed through a separate Funds Server
	- <sup>o</sup> *[https://decometlb20.pb.com](https://decometlb20.pb.com/csd/T3CometServer_00.aspx)* (Port 443)
	- <sup>o</sup> *[https://ukcometlb12k.pb.com](https://ukcometlb12k.pb.com/)* (Port 443)
	- <sup>o</sup> *[https://decometlb5.pb.com](https://decometlb5.pb.com/)* (Port 443)
	- <sup>o</sup> *<https://swcometlb2.pb.com/>* (Port 443)
	- <sup>o</sup> *[https://cometservp1.pb.com](https://cometservp1.pb.com/)* (Port 443)
- <sup>l</sup> **Rates and Updates (Download Services)** Downloads new software, graphics, rate prices
	- <sup>o</sup> *Main Download Services entry*
		- <sup>l</sup> *[https://dlsdlp1.pb.com](https://dlsdlp1.pb.com/)* (Port 443)
	- <sup>o</sup> *File Processing*
		- <sup>l</sup> *[https://pbdlsp1.pb.com](https://pbdlsp1.pb.com/prdupdate.dll)* (Port 443)
		- <sup>l</sup> *[https://pbdlsp1t.pb.com](https://pbdlsp1.pb.com/prdconfirm.dll)* (Port 443)
		- <sup>l</sup> *[https://pbdlsp1k.pb.com](https://pbdlsp1k.pb.com/)* (Port 443)
		- <sup>l</sup> *[https://pbdlsp1b.pb.com](https://pbdlsp1b.pb.com/)* (Port 443)
		- <sup>l</sup> *[https://pbdlsp1z.pb.com](https://pbdlsp1z.pb.com/)* (Port 443)
	- <sup>o</sup> *OS Updates*
		- <sup>l</sup> *[https://pb-ota.redbend.com](http://62.249.6.70/OtaUpdater)* (Port 443)
- <sup>l</sup> **Manage Accounts (Accounting)** separate PB Server that manages accounting including account creation, reports etc.
	- <sup>o</sup> *Accounting Web Application*: *<https://ms1app.pb.com/>* (Port 443)
	- <sup>o</sup> *Accounting Web Services*: *<https://ms1app.pb.com/ms1atweb/services/>* (Port 443)
- **Online Help** online support website
	- <sup>o</sup> *<http://eureka.pitneybowes.com/sendpro-c-series/gb/SV63242-gb-help/Default.htm>* (Port 80)
- <sup>l</sup> **Health Data Update** machine health Information upload
	- <sup>o</sup> *[https://s3.amazonaws.com](https://s3.amazonaws.com/)* (Port 443)
- <sup>l</sup> **Network Connectivity Test Site** used by tablet's Android O/S to confirm connectivity
	- <sup>o</sup> *[http://connectivitycheck.gstatic.com/generate\\_204](http://connectivitycheck.gstatic.com/generate_204)* (Port 80)
	- <sup>o</sup> **Note**: Connectivity tests also use Google DNS explicitly (8.8.8.8 Port 53)
- <sup>l</sup> **PB Web Services Support** used by several PB applications including Shipping
	- <sup>o</sup> *[https://api.pitneybowes.com](https://api.pitneybowes.com/)* (Port 443)
	- <sup>o</sup> *[https://api.precisely.com](https://api.precisely.com/)* (Port 443)
	- <sup>o</sup> *[https://pitneybowes.okta.com](https://pitneybowes.okta.com/)* (Port 443)
	- <sup>o</sup> *[https://microsoft.com](https://microsoft.com/)* (Port 443)
	- <sup>o</sup> *[http://microsoft.com](http://microsoft.com/SoftwareDistribution/Server/SimpleAuthWebService)* (Port 80)
	- <sup>o</sup> *[http://mail.o365.pb.com](http://mail.o365.pb.com/)* (Port 80)
- <sup>l</sup> **Parcel Shipping** Parcel Shipping Labels
	- <sup>o</sup> *[https://foundation.sending.us.pitneybowes.com](https://foundation.sending.us.pitneybowes.com/)* (Port 443)
	- <sup>o</sup> *[https://shipping.sending.us.pitneybowes.com](https://shipping.sending.us.pitneybowes.com/)* (Port 443)
	- <sup>o</sup> *[https://integration.sending.us.pitneybowes.com](https://integration.sending.us.pitneybowes.com/)* (Port 443)
	- <sup>o</sup> *[https://locations.sendpro.pitneybowes.com](https://locations.sendpro.pitneybowes.com/)* (Port 443)
	- <sup>o</sup> *[https://uam.sendpro.pitneybowes.com](https://uam.sendpro.pitneybowes.com/)* (Port 443)
	- <sup>o</sup> *[https://sending.us.pitneybowes.com](https://sending.us.pitneybowes.com/)* (Port 443)
	- <sup>o</sup> *[https://sendpro.pitneybowes.com](https://sendpro.pitneybowes.com/)* (Port 443)

### <span id="page-5-0"></span>Recommended URLs

We recommend these URLs are left open, but if this presents a security issue, they can remain blocked. They are enabled by default.

#### **Remote Access**

TeamViewer is an application that lets Pitney Bowes Service access your device remotely, when you authorize it. *(A TeamViewer session can only be initiated by someone on your end, therefore the system cannot be accessed without your knowledge.)* There are two ways to unblock TeamViewer:

- <sup>l</sup> General unblocking of Port 5938 TCP for outgoing connections (recommended). *Port 5938 is only used by a few applications and therefore there is no security risk. This traffic should be filtered or cached.*
- Unblocking URLs of the following formats (to any server) GET:
	- <sup>o</sup> /din.aspx?s=…&client=DynGate…GET
	- <sup>o</sup> /dout.aspx?s=…&client=DynGate…POST
	- <sup>o</sup> /dout.aspx?s=…&client=DynGate…

#### Note:

Regardless of which method you choose to unblock TeamViewer, verify there are no content filters or anything similar blocking one of these URLs:

- <sup>l</sup> \*.TeamViewer.com
- \*.dyngate.com
- <sup>l</sup> **Device Management**(uses Port 443 or 80 unless otherwise stated).
	- <sup>o</sup> *[https://smb.pitneybowes.com](https://smb.pitneybowes.com/)*
	- <sup>o</sup> *[https://prov.mdm.pitneybowes.com](https://prov.mdm.pitneybowes.com/)*
	- <sup>o</sup> *[https://api.mdm.pitneybowes.com](https://api.mdm.pitneybowes.com/)*
	- <sup>o</sup> *[https://cn977.awmdm.com](https://cn997.awmdm.com/)*
	- <sup>o</sup> *[https://ds977.awmdm.com](https://ds997.awmdm.com/)*
	- <sup>o</sup> *[https://play.google.com](https://play.google.com/)*
	- <sup>o</sup> *[https://gate.hockeyapp.net](http://gate.hockeyapp.net/)*
	- <sup>o</sup> *[https://e.crashlytics.com](http://e.crashlytics.com/)*
	- <sup>o</sup> *[https://android.googleapis.com](https://android.googleapis.com/)*
	- <sup>o</sup> *<https://play.vidyard.com/>*
	- <sup>o</sup> *<https://www.youtube.com/>*
	- <sup>o</sup> *<https://s3-us-west-2.amazonaws.com/>*
	- <sup>o</sup> *[http://mobile-gtalk.l.google.com](http://mobile-gtalk.l.google.com/)* (Port 5228)
	- <sup>o</sup> *[a21iywh40b72eh-ats.iot.us-west-2.amazonaws.com](http://a21iywh40b72eh-ats.iot.us-west-2.amazonaws.com/)*
	- <sup>o</sup> *[alt2-mtalk.google.com](http://alt2-mtalk.google.com/)*
	- <sup>o</sup> *[alt5-mtalk.google.com](http://alt5-mtalk.google.com/)*
	- <sup>o</sup> *[alt6-mtalk.google.com](http://alt6-mtalk.google.com/)*
	- <sup>o</sup> *[alt8-mtalk.google.com](http://alt8-mtalk.google.com/)*
	- <sup>o</sup> *[android.clients.google.com](http://android.clients.google.com/)*
	- <sup>o</sup> *[android-safebrowsing.google.com](http://android-safebrowsing.google.com/)*
	- <sup>o</sup> *[api.crashlytics.com](http://api.crashlytics.com/)*
	- <sup>o</sup> *[apis.google.com](http://apis.google.com/)*
	- <sup>o</sup> *[app-measurement.com](http://app-measurement.com/)*
	- <sup>o</sup> *[aws.amazon.com](http://aws.amazon.com/)*
	- <sup>o</sup> *[captive.apple.com](http://captive.apple.com/)*
	- <sup>o</sup> *[cloudconfig.googleapis.com](http://cloudconfig.googleapis.com/)*
- <sup>o</sup> *[cognito-identity.us-east-1.amazonaws.com](http://cognito-identity.us-east-1.amazonaws.com/)*
- <sup>o</sup> *[content.googleapis.com](http://content.googleapis.com/)*
- <sup>o</sup> *[csd-error-logs.s3.amazonaws.com](http://csd-error-logs.s3.amazonaws.com/)*
- <sup>o</sup> *[csd-error-logs.s3-us-west-1.amazonaws.com](http://csd-error-logs.s3-us-west-1.amazonaws.com/)*
- <sup>o</sup> *[csd-launcher.s3.amazonaws.com](http://csd-launcher.s3.amazonaws.com/)*
- <sup>o</sup> *[csd-launcher.s3-us-west-1.amazonaws.com](http://csd-launcher.s3-us-west-1.amazonaws.com/)*
- <sup>o</sup> *[csd-mailing.s3.amazonaws.com](http://csd-mailing.s3.amazonaws.com/)*
- <sup>o</sup> *[csd-mailing.s3-us-west-1.amazonaws.com](http://csd-mailing.s3-us-west-1.amazonaws.com/)*
- <sup>o</sup> *[csd-remote-config.s3.amazonaws.com](http://csd-remote-config.s3.amazonaws.com/)*
- <sup>o</sup> *[csd-remote-config.s3-us-west-1.amazonaws.com](http://csd-remote-config.s3-us-west-1.amazonaws.com/)*
- <sup>o</sup> *[csd-translations.s3.amazonaws.com](http://csd-translations.s3.amazonaws.com/)*
- <sup>o</sup> *[csd-translations.s3-us-west-1.amazonaws.com](http://csd-translations.s3-us-west-1.amazonaws.com/)*
- <sup>o</sup> *[digitalassetlinks.googleapis.com](http://digitalassetlinks.googleapis.com/)*
- <sup>o</sup> *[dl.google.com](http://dl.google.com/)*
- <sup>o</sup> *[docs.google.com](http://docs.google.com/)*
- <sup>o</sup> *[ES-MAD-ANX-R010.teamviewer.com](http://es-mad-anx-r010.teamviewer.com/)*
- <sup>o</sup> *[firebaseinstallations.googleapis.com](http://firebaseinstallations.googleapis.com/)*
- <sup>o</sup> *[fonts.googleapis.com](http://fonts.googleapis.com/)*
- <sup>o</sup> *[fonts.gstatic.com](http://fonts.gstatic.com/)*
- <sup>o</sup> *[GB-LON-ANX-R008.teamviewer.com](http://gb-lon-anx-r008.teamviewer.com/)*
- <sup>o</sup> *[hshh.org](http://hshh.org/)*
- <sup>o</sup> *[in.appcenter.ms](http://in.appcenter.ms/)*
- <sup>o</sup> *[lh3.googleusercontent.com](http://lh3.googleusercontent.com/)*
- <sup>o</sup> *[master3.teamviewer.com](http://master3.teamviewer.com/)*
- <sup>o</sup> *[mdh-pa.googleapis.com](http://mdh-pa.googleapis.com/)*
- <sup>o</sup> *[mtalk.google.com](http://mtalk.google.com/)*
- <sup>o</sup> *[pagead2.googlesyndication.com](http://pagead2.googlesyndication.com/)*
- <sup>o</sup> *[phonedeviceverification-pa.googleapis.com](http://phonedeviceverification-pa.googleapis.com/)*
- <sup>o</sup> *[ping3.teamviewer.com](http://ping3.teamviewer.com/)*
- <sup>o</sup> *[play.googleapis.com](http://play.googleapis.com/)*
- <sup>o</sup> *[pool.ntp.org](http://pool.ntp.org/)*
- <sup>o</sup> *[r1---sn-8pgbpohxqp5-auol.gvt1.com](http://r1---sn-8pgbpohxqp5-auol.gvt1.com/)*
- <sup>o</sup> *[r2---sn-8pgbpohxqp5-auol.gvt1.com](http://r2---sn-8pgbpohxqp5-auol.gvt1.com/)*
- <sup>o</sup> *[r3---sn-8pgbpohxqp5-auol.gvt1.com](http://r3---sn-8pgbpohxqp5-auol.gvt1.com/)*
- <sup>o</sup> *[r3---sn-8pgbpohxqp5-auos.gvt1.com](http://r3---sn-8pgbpohxqp5-auos.gvt1.com/)*
- <sup>o</sup> *[r6---sn-8pgbpohxqp5-auol.gvt1.com](http://r6---sn-8pgbpohxqp5-auol.gvt1.com/)*
- <sup>o</sup> *[r7---sn-8pgbpohxqp5-auol.gvt1.com](http://r7---sn-8pgbpohxqp5-auol.gvt1.com/)*
- <sup>o</sup> *[r8---sn-8pgbpohxqp5-auol.gvt1.com](http://r8---sn-8pgbpohxqp5-auol.gvt1.com/)*
- <sup>o</sup> *[redirector.gvt1.com](http://redirector.gvt1.com/)*
- <sup>o</sup> *[registrar.iot.pitneycloud.com](http://registrar.iot.pitneycloud.com/)*
- <sup>o</sup> *[reports.crashlytics.com](http://reports.crashlytics.com/)*
- <sup>o</sup> *[safebrowsing.googleapis.com](http://safebrowsing.googleapis.com/)*
- <sup>o</sup> *[settings.crashlytics.com](http://settings.crashlytics.com/)*
- <sup>o</sup> *[ssl.gstatic.com](http://ssl.gstatic.com/)*
- <sup>o</sup> *[time.apple.com](http://time.apple.com/)*
- <sup>o</sup> *[www.google.com](http://www.google.com/)*
- <sup>o</sup> *[www.googleapis.com](http://www.googleapis.com/)*
- <sup>o</sup> *[www.gstatic.com](http://www.gstatic.com/)*
- <sup>o</sup> *[www.pitneybowes.com](http://www.pitneybowes.com/)*

### <span id="page-8-0"></span>**Proxy**

The SendPro C, SendPro+ supports a proxy feature to tunnel network traffic to a Proxy Server's IP address and port using HTTP CONNECT Tunneling method.

#### **Overview**

When using proxy on your SendPro C, SendPro+ it will send network traffic to the proxy over the specified port. The Proxy Server will then establish a TCP connection to the specified destination on behalf of the SendPro C, SendPro+ using the protocol and port requested by the SendPro C, SendPro+. When the connection is made, the Proxy Server responds to the original HTTP request with an HTTP response to the SendPro C, SendPro+ allowing it to send the data to the destination. To setup the proxy complete the following:

- 1. Tap **Settings** (gear icon).
- 2. Tap the network option in use; either **Wired (Ethernet)** or **Wi-Fi.**
- 3. In the Proxy Setting drop-down select **Manual**.
- 4. For Proxy Hostname enter the IP address of your proxy server.
- 5. For Proxy Port, enter the port the SendPro C, SendPro+ should use to send network traffic to the Proxy Server.
- 6. If your Proxy Server requires authentication, select the box and additional fields will be displayed.
	- a. Enter the Proxy Username.

Note: This may be case sensitive for some proxy servers.

b. Enter the Proxy Password Note:

Note: This is case sensitive for proxy servers.

### What is not supported:

The proxy does not support allowing exceptions or exclusions. All communication must tunnel through the proxy when enabled. Also, Socket Secure (SOCKS) protocol is not supported.

# <span id="page-10-0"></span>FAQs

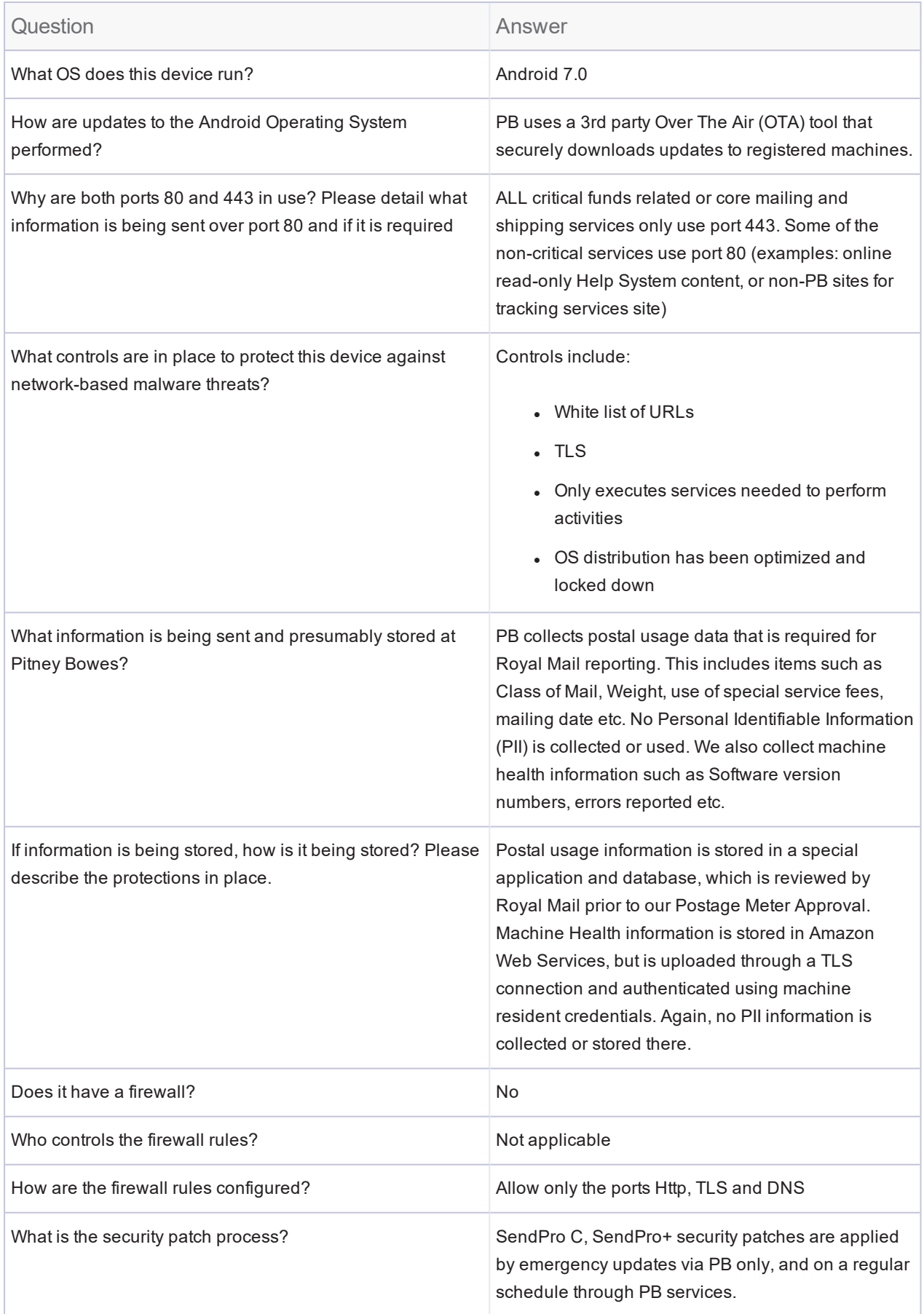

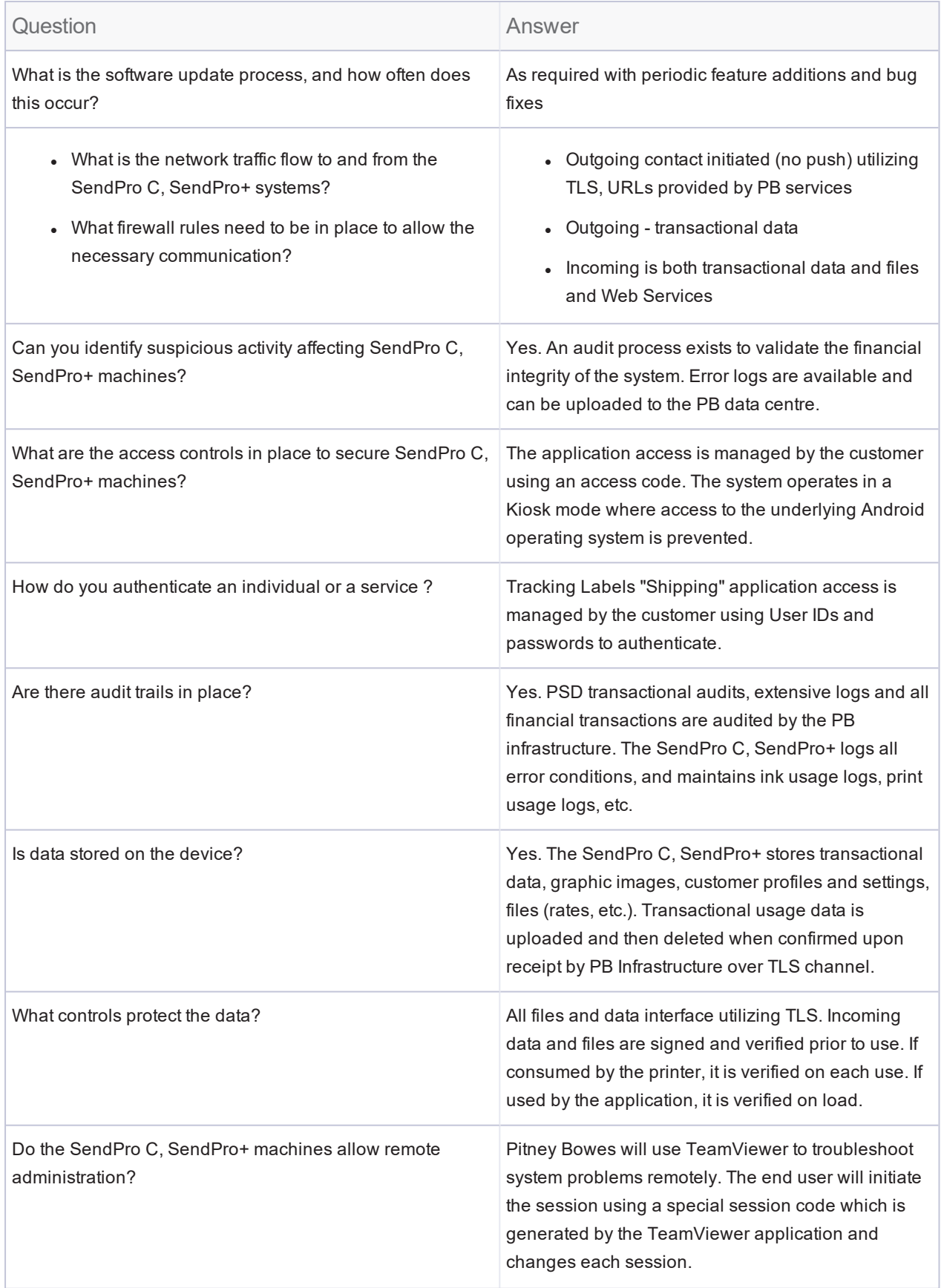

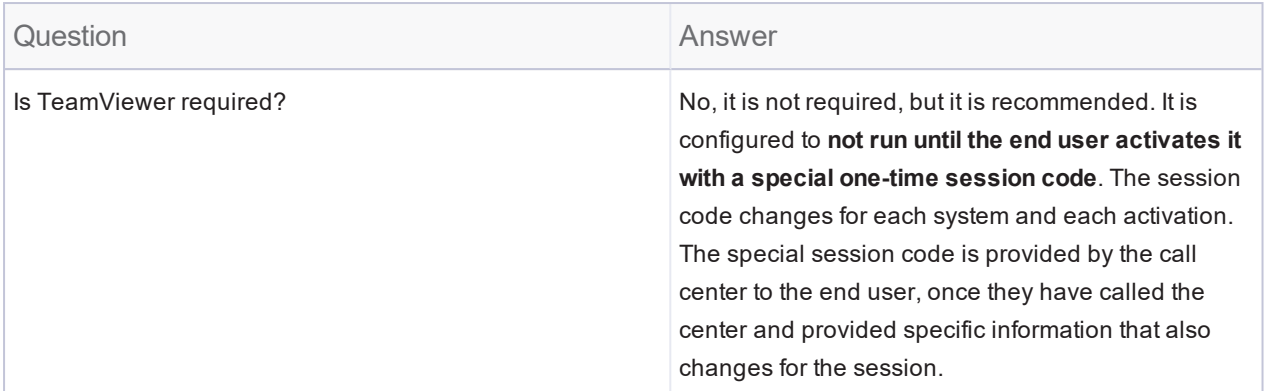